# **PYNGED INSTRUCTIONS MANUAL**

#### **Box Contents**

Box contents are as follows:

- 1 Pynged Power Smart Monitor.
- 1 USB device.
- 1 USB cable.

## **Getting Started**

The Pynged Power Monitor is designed for fast and easy DIY installation.

- 1. Connect your Pynged Power Smart Monitor to the power outlet that you would like to monitor. In order to ensure both safety and proper product operation, please use only the USB charger and cable provided.
- 2. Ensure the switch on the side of the device in in the 'ON' position. You will see the LED on the top of the Pynged Power Monitor blinking green. This indicates that the device is looking for a cellular connection. Please allow a few minutes for a connection to be established.
- 3.
- 4. Once a cellular connection is successfully established, the LED will start flashing BLUE.

Please refer to Table 1 below for interpreting LED lighting patterns.

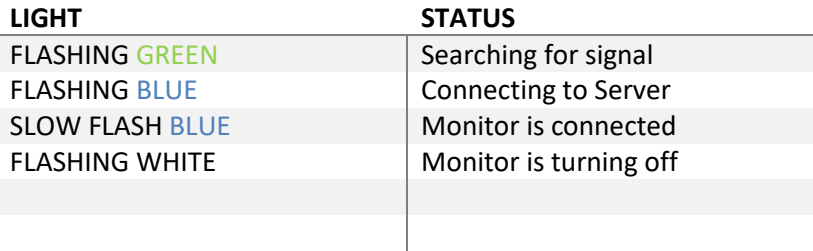

Table 1

## Register the Pynged Power Smart Monitor:

1. Visit [www.pynged.com/setup.](http://www.pynged.com/setup)

a.

2. Please create an account if you have not already, or login if you have a pynged account. After login, you will be automatically redirected to the registration page.

a.

- 3. Fill out the fields in the registration form:
	- a. 'Serial Number' is a 7-character code you can find on the bottom side of your pynged device.
	- b. 'Device Location' is the nickname for your device. Please choose a unique nickname for each device to make them easy to identify.
	- c. 'Phone Number' is the primary phone number for the device. You can change the primary number at a later time in Device Settings.
- 4. Click Submit. If all the information is correct, you will see a pop-up confirmation of a successful registration. If you already own a subscription plan for the device, an 'activation' SMS will be sent to the primary number. If not, you will be guided to the subscription plan page.

## Purchase a subscription plan

The Pynged Power smart monitor requires a subscription to operate. Please find the latest subscription options a[t https://www.pynged.com/plans-pricing.](https://www.pynged.com/plans-pricing) Once you purchase a subscription, you will be redirected to the home page. Please navigate to menu->Device Settings. An activation SMS will be sent to the primary phone number assigned to the device. Your Pynged Power is ready to go.

- You may test the function of your Pynged Power by disconnecting and reconnecting the power to the smart monitor.

## Pynged Power Smart <onitor Settings

You can control and interact with your smart monitor through the Device Settings page. Settings are available at<https://www.pynged.com/account/manage> or by clicking on Menu->Device Settings.

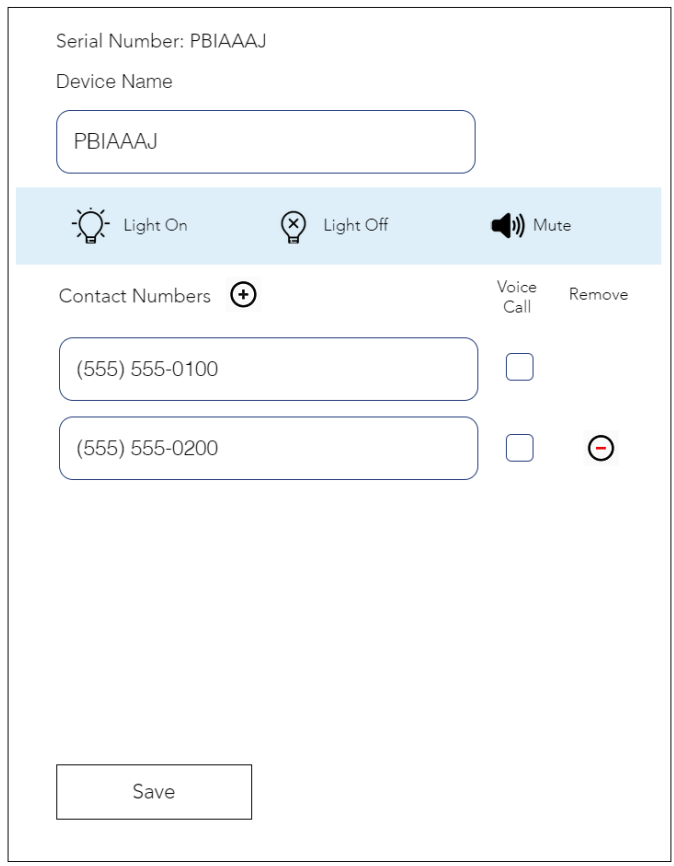

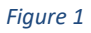

The settings page displays an entry (see Figure 1) for each of the monitors registered to your account.

In the settings page, you can:

- 1. View the serial number of the device.
- 2. Change the Device Location / Nickname
- 3. Turn the LED On.
- 4. Turn the LED Off.
- 5. Mute and unmute the smart monitor. The sound icon indicates whether the device is currently muted or unmuted. Click the sound icon to toggle between the muted and umuted state.

This will mute all notifications from the device to all numbers registered to it.

6. Add or remove Contact Numbers:

Add contact number to the device by clicking the + button. A US phone number will be formatted as follows (555) 555-0100 or +1 (555) 555-0100. A phone number entry will be invalidated if it does not satisfy the phone number format.

Remove a phone number by clicking the - sign by the phone number.

- 7. Choose to receive a voice call when an event occurs. By clicking the checkbox in the 'Voice Call' column, the Pynged Cloud will call the selected contact number(s) with the details of the event. A SMS will also be sent. There is no ability to disable SMS notifications
- 8. Remove a device from the account.

Press the 'Save' button to save your changes.

9. Scroll to the bottom of the device list and insert and click the 'Remove Devices' button.

A Red 'Remove' button will appear for each monitor entry. Remove your monitor by clicking 'Yes' in the confirmation dialog.

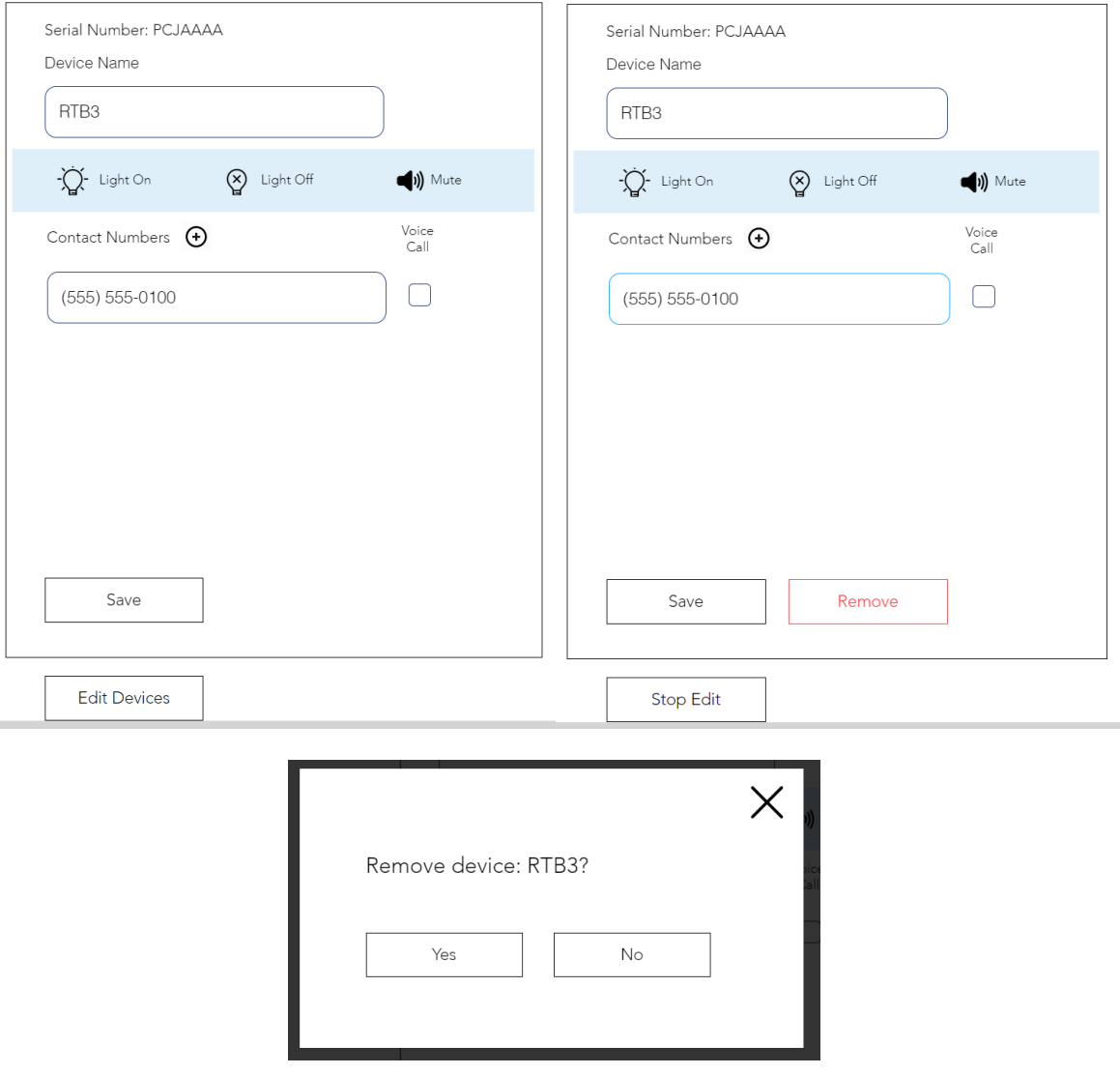

Note: Please allow up to two minutes for your changes to take effect.

When power is lost a power loss notification is sent to all contacts registered to the device via the modes selected during the registration process. When power is restored, a notification will be sent via the modes selected during the registration process. In addition to monitoring power, your Pynged communicates with a cloud to ensure that the device is connected and functioning properly. If no status update is received by the cloud from the device and the device has not been muted or shutdown, all registered contacts will receive a "communication loss" alert.

#### Turning off the smart monitor:

You may shutdown your device for storage by first unplugging it and then turning the power switch to the "off" position. A shutdown notification will be sent to all registered contacts.

If your device continues to flash green after 5 minutes, please move it to another location with better cellular service.

## **Technical Specifications:**

Dimensions: 4.11in x 2.23in x 1.59 in / 104.39 x 56.64 x 40.39 mm

Power Input: 5V 500ma

Battery: Internal, rechargeable Lithium-Ion

Battery Life: About 1 week with a full charge

Operating Temperature: -4F to 140F / -20C to +60 C

95% Relative Humidity non condensing

Communications: LTE Cellular or 2G/3G Cellular depending on model

#### **FCC Compliance Statement**

This device complies with Part 15 of the FCC Rules. Operation is subject to the follo wing two conditions: (1) This device may not cause harmful interference, and (2) this device must accept any interference received, including interference that may cause undesired operation.